# **Procédure complète**

de changement de l'écran de démarrage du MMi AUDI A6/S6/RS6 & A7/S7/RS7 C7/4G*.* Manuel de configuration et de support du MMi.

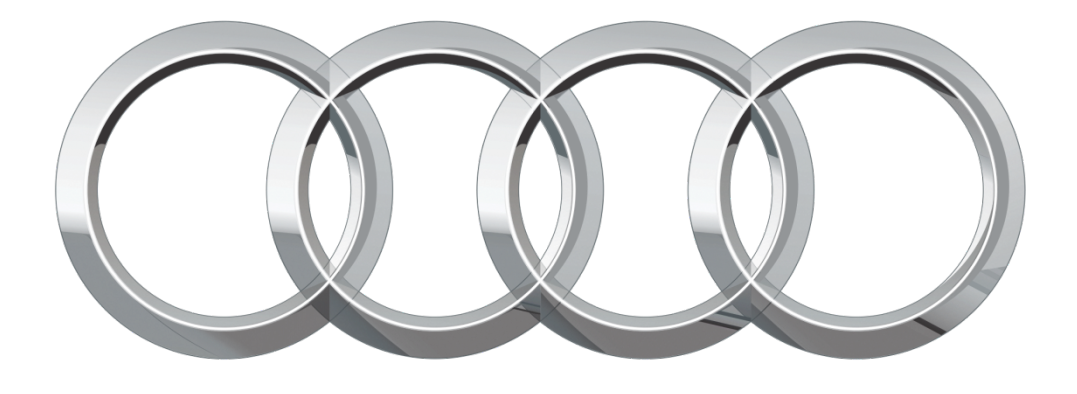

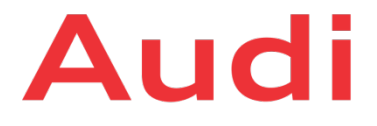

Date: 17.02.2016 Version : 1.0 Auteurs : iDevX Statut : Version draft Classification : Interne WEB / Interne WEB Destinataires : Tout le monde

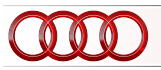

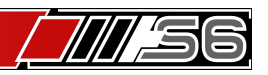

### **GESTION DU DOCUMENT**

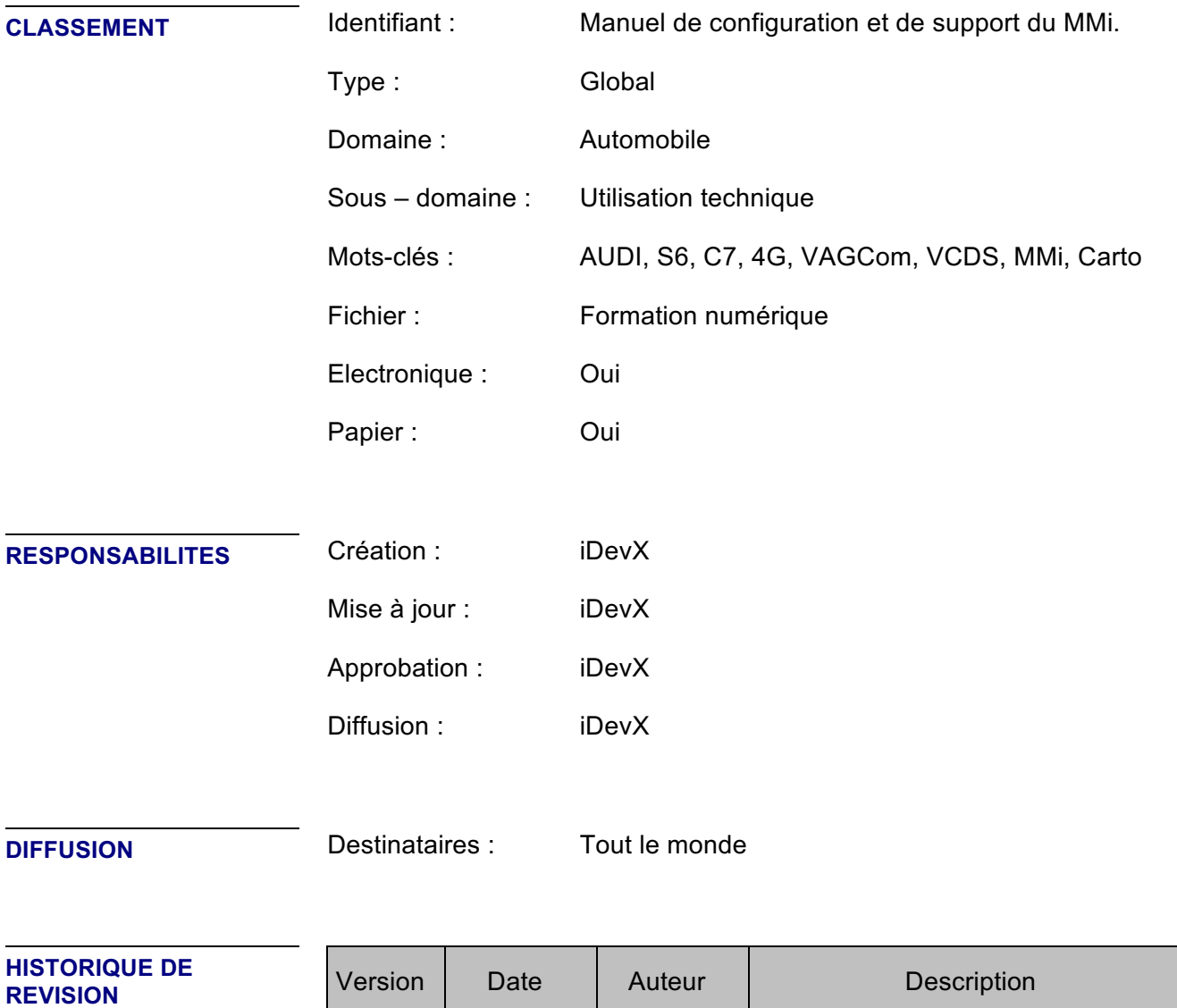

1.0 17.02.2016 iDevX Version initiale...

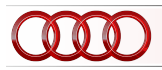

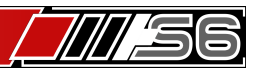

#### **ATTENTION:** *Nous ne sommes pas responsable ce que ces modifications peuvent causer… Essayez ceci à vos propres risques.*

Commencez par télécharger le fichier que je vous met à disposition ici : https://dl.dropboxus...plashScreen.zip

- 1. **Ensuite extraire le fichier que vous venez de télécharger : MMI 3G 3GP SplashScreen.zip**
- 2. **Rendez-vous dans le répertoire "splashscreens" et modifiez le fichier startup\_generic.png si vous le souhaitez.**
- 3. **Copiez le contenu dans une carte SD formatée au format FAT32.**
- 4. **Démarrez votre AUDI et laisser le MMI démarrer, cela prend quelques secondes.**
- 5. **Insérez ensuite la carte SD que vous avez préparé plus haut dans la fente SD1.**
- 6. **Vous verrez un texte en vert qui vous demandera de tourner la grosse molette de votre console central de MMi, le message disparaîtra.**
- 7. **Attendez quelques instants. Un nouveau message apparaîtra stipulant que tout c'est bien passé et que votre image a été importée avec succès.**
- 8. **Redémarrez le MMi via la combinaison de bouton qui correspond à votre AUDI.**
- 9. **Si votre votre nouvel écran de démarrage ne remonte pas lorsque votre MMi se relancera, allez dans le menu caché VERT**
- 10. **Selectionnez dans car > carcodingvehicle > Select n° screen > mettre le curseur à 0, et redémarrer votre MMi.**

Votre écran de démarrage (Splash Screen) personnalisé à votre sauce qui fera son apparition !

Voici quelques écrans de démarrage par défaut et personnalisés :

#### *(Ils sont tous dans le fichier zip que vous avez téléchargé au préalable)*

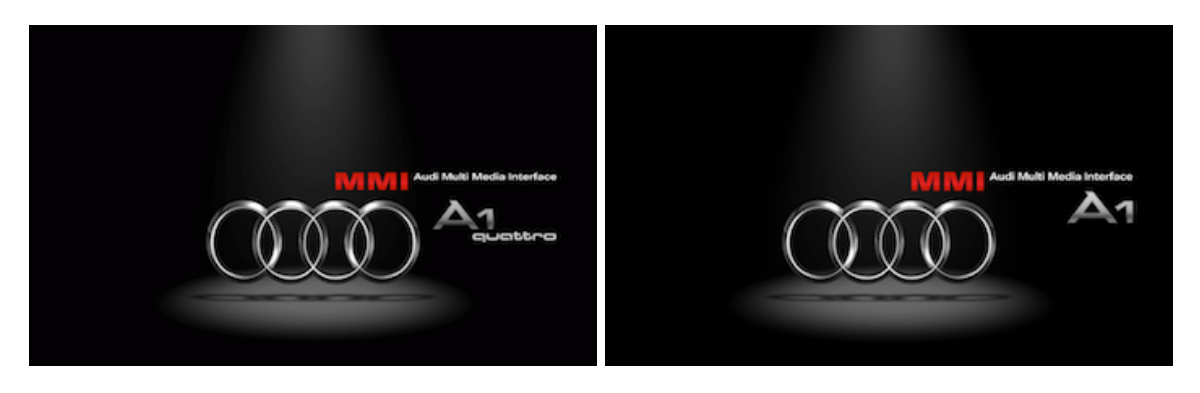

#### **Écrans par défaut :**

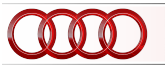

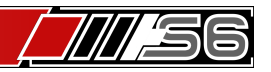

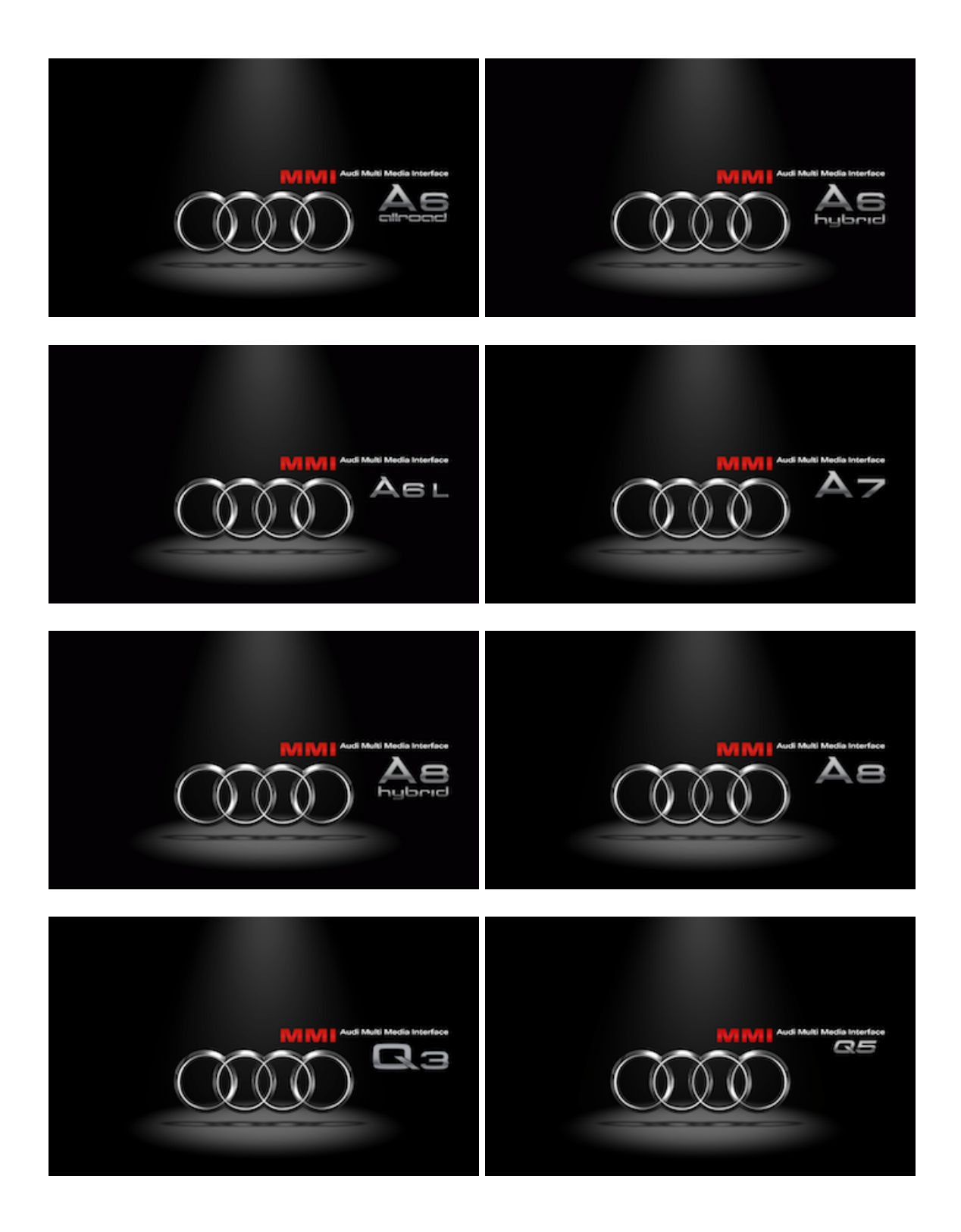

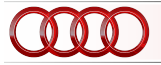

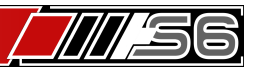

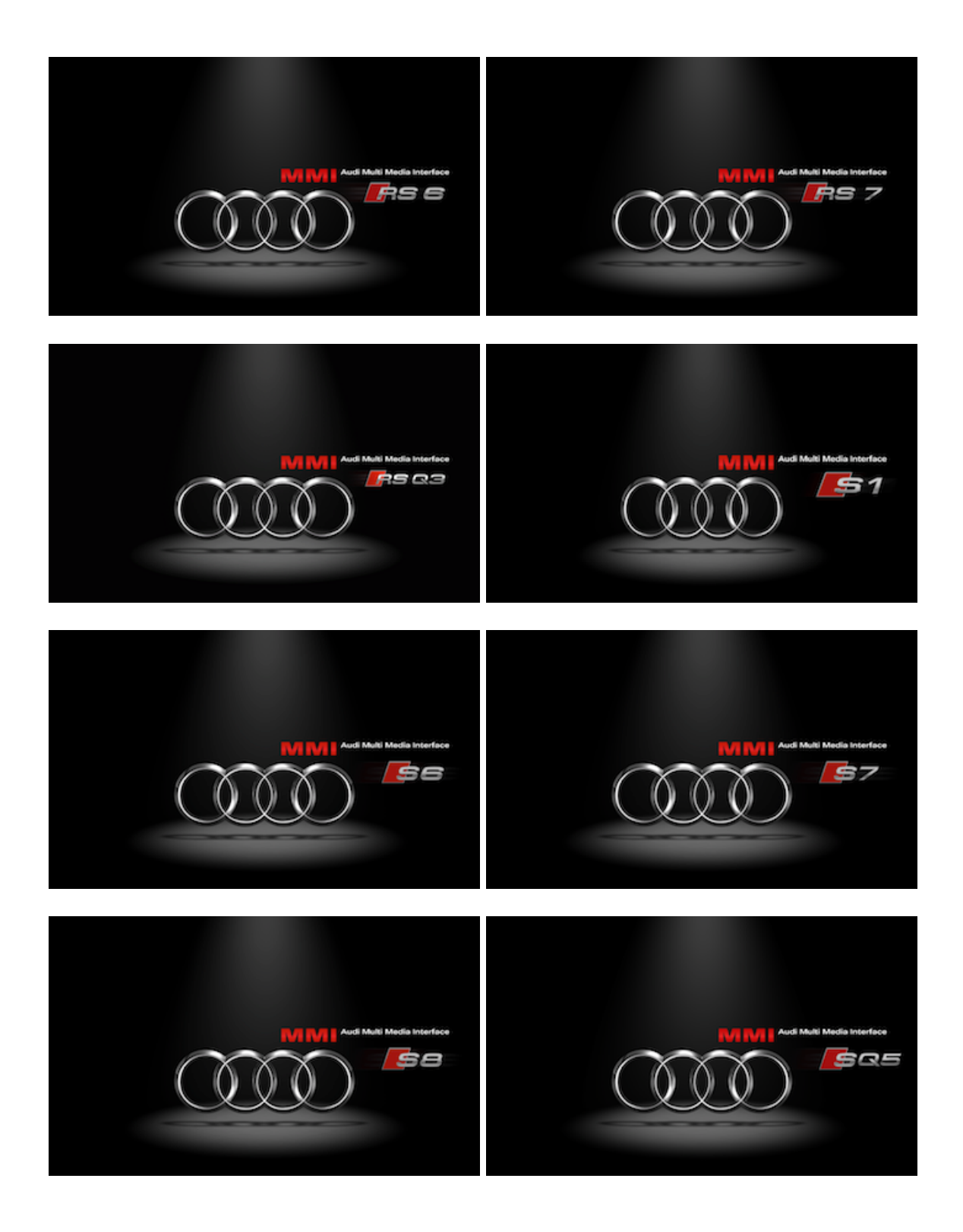

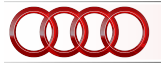

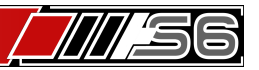

**Exemples d'écran Personnalisé :**

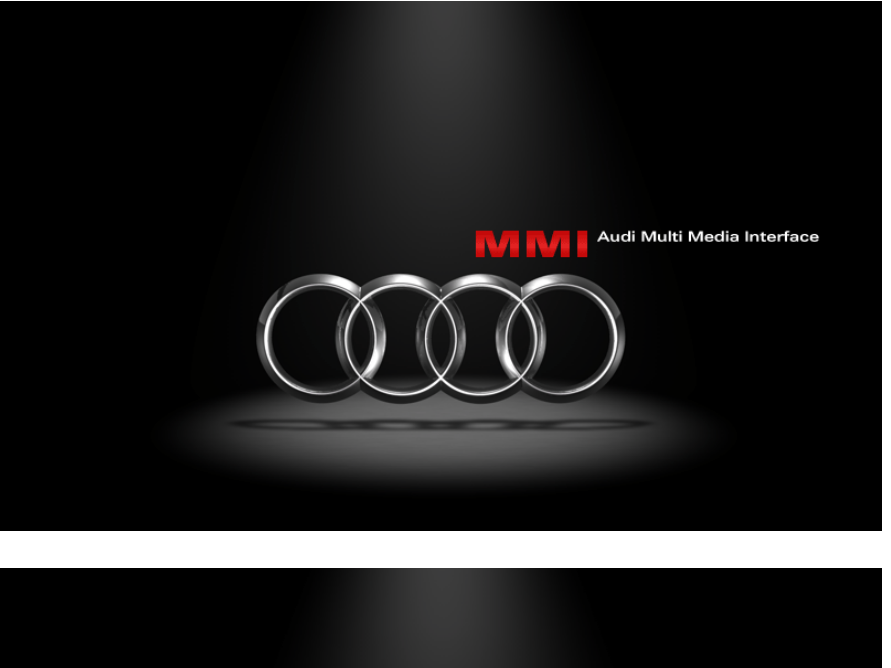

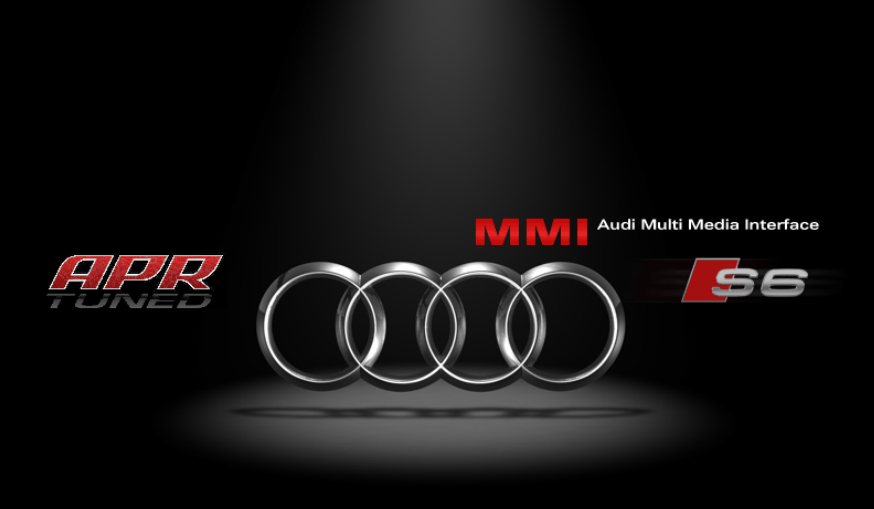

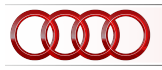

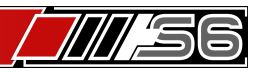

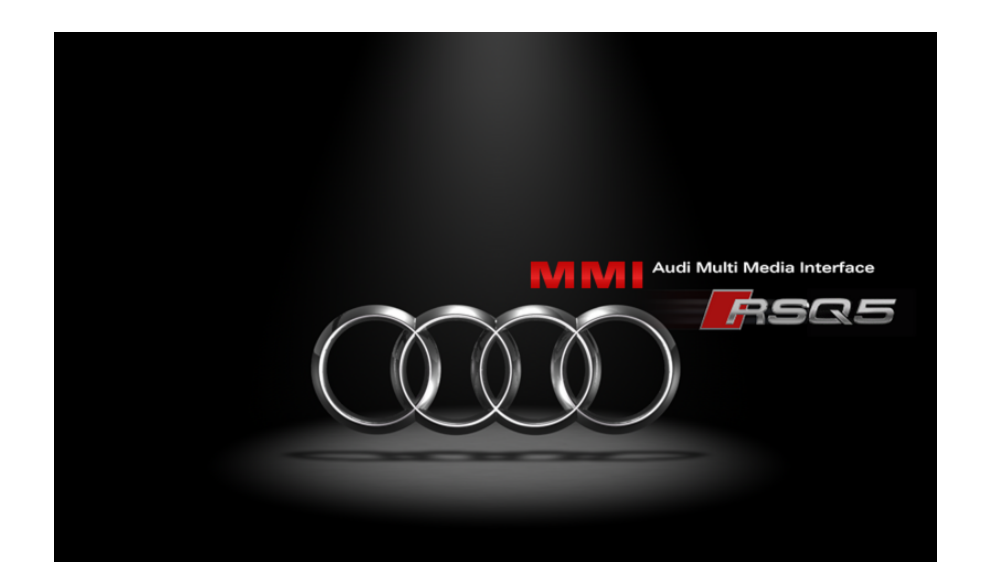

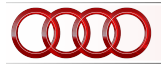

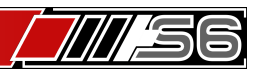